### $A$ nderungs-Historie GrowControl GrowBase "Beta-Version"

Es gibt in der Regel zwei Versionen der Firmware für einen Controller.

#### **Beta-Version: Neue Features – Neue Bugs**

Hier sind die neusten Funktionen enthalten. Die Wahrscheinlichkeit für Fehler ist in dieser Version höher. Der Dateiname bzw. die Versionsnummer einer Beta-Version endet mit dem Buchstaben "b". (z.B. fw504300000b.bin)

### **Stabile Version:**

Diese Version wurde umfangreich getestet. Die einzelnen Funktionen haben i.d.R. vorher die Betaversion durchlaufen. Der Dateiname bzw. die Versionsnummer einer stabilen Version endet mit dem Buchstaben "s". (z.B. fw504300000s.bin)

### **Feedback:**

Bitte gib uns Feedback zu Deiner Erfahrung mit dieser Version oder allgemein zu unseren Produkten. Sowohl positives als auch negatives Feedback ist für uns sehr wichtig, um noch besser zu werden.

Bitte gib uns auch gerne eine Rückmeldung dazu, wie interessant oder wichtig eine neu hinzugefügte Funktion oder eine Änderung für Dich ist oder was Du Dir in Zukunft wünschen würdest.

Wenn dein Feedback sich auf ein bestimmtes Produkt oder eine bestimmte Version bezieht, gib bitte die Firmware-Versionsnummer, den Produktnamen sowie nach Möglichkeit die Seriennummer, die auf der Geräteunterseite zu finden ist, an.

Wenn es sich um eine Fehlerbeschreibung handelt, beschreibe den Fehler und die Umstände unter denen er auftritt, bitte so genau wie möglich.

In diesem Dokument werden die Änderungen chronologisch aufgelistet, die für AnwenderInnen besondere Auswirkungen haben.

# **31.10.2023 – 5043.0.00.18b (Dateiname: fw504300018b.bin)**

- Fehlerbehebung Sonnenaufgang und Sonnenuntergang "Beleuchtung 0-10V" In manchen Szenarien hat der Ablauf der Rampen für Sonnenauf- und Untergang nicht wie erwartet funktioniert. Das wurde in dieser Version behoben.
- **Anzeige Info Beleuchtung: Auflösung erhöht**
	- Die Anzeige erfolgt jetzt mit einer Nachkommastelle. (z.B. 15% → 15.0%)

### **05.05.2023 – 5043.0.00.15b (Dateiname: fw504300015b.bin)**

### • **Dimmen & Abschalten der Beleuchtung bei zu hohen Temperaturen**

An besonders heißen Tagen oder in Fällen, in denen Ventilatoren oder Klimaanlagen versagen, kann durch Dimmen bzw. Abschalten der Beleuchtung Schaden an den Pflanzen begrenzt oder vermieden werden.

Eine Funktion, die bei Überschreitung der eingestellten Übertemperatur die Beleuchtung stufenweise dimmt oder Abschaltet ist nun umgesetzt.

Die Übertemperatur kann separat für die Phasen Tag und CO2 eingestellt werden.

Wenn die jeweilige Übertemperatur über eine einstellbare Zeitdauer überschritten wird, wird die Beleuchtung in drei Einstellbaren Phasen/Stufen heruntergefahren.

Ablauf:

- 1. Übertemperatur liegt vor
- 2. Beleuchtung wird auf den Wert aus Phase 1 gedimmt
- 3. Wenn nach Wartezeit die Temperatur immer noch über der eingestellten Übertemperatur liegt, wird auf den Wert aus Phase 2 gedimmt
- 4. Wenn nach Wartezeit die Temperatur immer noch über der eingestellten Übertemperatur liegt, wird auf den Wert aus Phase 3 gedimmt

Erst wenn die Temperatur wieder unter eine einstellbare Schwelle fällt, wird die Beleuchtung wieder auf die erlaubte maximale Helligkeit gedimmt bzw. wieder eingeschaltet.

Im Bereich Beleuchtungs-Einstellungen sind die folgenden Einstellungen hinzugekommen:

- Funktion Dimmung bei Übertemperatur AN/AUS
- Damit die Beleuchtung bei Überschreiten der Übertemperatur gedimmt wird, muss die Funktion hier eingeschaltet sein • Übertemperatur Tag [°C/°F]
- Dieser Wert wird während der Tag-Phase ohne CO2-Dosierung verwendet
- Übertemperatur CO2 [°C/°F] Dieser Wert wird während der CO2-Phase verwendet
- Dimmwert bei Übertemperatur Phase 1 [% oder AUS]
- Dimmwert bei Übertemperatur Phase 2 [% oder AUS]
- Dimmwert bei Übertemperatur Phase 3 [% oder AUS]
- Phase Übertemperatur Dauer [Minuten] Mit diesem Wert wird bestimmt, nach welcher Dauer in die nächste Phase eingetreten wird, sofern die Temperatur nach Ablauf dieser Zeit immer noch oberhalb der eingestellten Übertemperatur liegt

# **-GROWCONTROL**

Im Bereich Erweiterte Einstellungen sind die folgenden Einstellungen hinzugekommen:

- Beleuchtung Übertemperatur Verzögerung [Sekunden] Mit diesem Wert wird bestimmt, für welche Zeitdauer die Übertemperatur überschritten sein muss, damit der Controller in Phase 1 eintritt.
- Beleuchtung Übertemperatur Hysterese [°C/°F]

Dieser Wert gibt vor, wie weit die Temperatur fallen muss, damit der Übertemperaturmodus verlassen wird. Die absolute Temperatur, bei dem der Übertemperaturmodus verlassen wird, hängt von der im Bereich Beleuchtungs-Einstellungen bei Übertemperatur (Tag/CO2) eingestellten Temperatur ab

Beispiel:

Übertemperatur: 30.0°C Hysterese: 3.0°C

Der Übertemperaturmodus wird verlassen, wenn die Temperatur wieder unter 27.0°C gefallen ist. (30-3 =27)

Wenn der Controller sich im Übertemperaturmodus befindet, wird auf dem Home Screen eine Warnung angezeigt.

Z.B.: "Übertemperatur! Beleuchtung: AUS" oder "Übertemperatur! Beleuchtung: 20%"

# • **Entfeuchten & Befeuchten Einleitung:**

Grundsätzlich ist es nicht sinnvoll, gleichzeitig zu befeuchten und zu entfeuchten. Das bedeutet, dass ein gewisser Abstand zwischen dem Luftfeuchtesollwert für die Befeuchtung und dem Luftfeuchtesollwert für die Entfeuchtung eingehalten werden sollte. Bisher nutzt der Befeuchter immer genau den Luftfeuchtesollwert, der eingestellt ist.

Der Sollwert für einen Entfeuchter ergibt sich aus dem Luftfeuchtesollwert und dem Wert Erweiterte Einstellungen  $\rightarrow$  Abstand Soll Entfeuchter.

Die Entfeuchtung über die Abluft ist bisher mit einem fest eingestellten Abstand zum Luftfeuchtesollwert ausgestattet (5 bzw. 10% RH).

Das hat zur Folge, dass in Situationen/Phasen in denen entfeuchtet werden muss, der Luftfeuchtesollwert nicht sonderlich gut erreicht wird, da die Entfeuchtung schon abgeschaltet wird, lange bevor der Luftfeuchtesollwert erreicht ist.

Mit den Änderungen aus den folgenden Punkten ist eine deutlich flexiblere Einstellung für die Entfeuchtung über die Abluft möglich. Wenn die Einstellungen verändert werden, sollten sie so gewählt werden, dass ein ausreichender Abstand zwischen Befeuchtung und Entfeuchtung gegeben ist. Das heißt, Befeuchtung und Entfeuchtung sollten nicht gleichzeitig aktiv sein.

# • **Entfeuchtung über Abluft: flexibel einstellbar**

Einleitung:

Um über die Abluft zu entfeuchten, gibt es im Bereich Klima Einstellungen die Einstellung Entfeuchten Abluft Modus.

Die Option wurde jetzt von Entfeuchtungs-Modus zu Entfeuchtung Abluft Modus umbenannt.

Hier stehen nun die Auswahlmöglichkeiten AUS, niedrig, mittel und hoch zur Verfügung.

Bisher war die Feuchte-Schwelle (Abstand zum Sollwert), ab der die Entfeuchtung über die Abluft für den jeweiligen Modus beginnt, fest vorgegeben. Außerdem war die maximal erlaubte Temperatur-Unterschreitung für den jeweiligen Modus fest vorgegeben. Die genauen bisherigen Werte sind in der Bedienungsanleitung erwähnt. Die Modi sind unterschiedlich abgestimmt. Im Modus niedrig reagiert der Controller zurückhaltender auf eine Überschreitung der Luftfeuchtigkeit. In den anderen beiden Modi reagiert er stärker. Änderung:

Im Bereich Erweiterte Einstellungen sind die Optionen Entfeuchten Abluft Abstand und Entfeuchten Abluft Temperatur Unterschreitung hinzugekommen. Mit diesen Werten kann die Entfeuchtung über die Abluft nun deutlich flexibler eingestellt werden.

Beispiel Entfeuchten Abluft Abstand:

Bei einem Luftfeuchtesollwert von 60% RH und Entfeuchten Abluft Abstand von 2.5% RH findet die Entfeuchtung über die Abluft oberhalb von 62.5% RH statt.

Wenn die aktuell gemessene Temperatur unter [Solltemperatur (Raum) - Entfeuchten Abluft Temperatur Unterschreitung] liegt, wird nicht über die Abluft entfeuchtet.

Beispiel:

Solltemperatur (Raum) = 27.0°C

Entfeuchten Abluft Temperatur Unterschreitung = 7°C

Es wird nur über die Abluft entfeuchtet, wenn die Raumtemperatur über 20°C liegt.

Wenn Entfeuchten Abluft Temperatur Unterschreitung ganz herauf bis auf AUS gedreht ist, wird die Temperaturabweichung nicht berücksichtigt.

### • **Entfeuchtung über Abluft: Veränderung der Funktionsweise**

Bisher war die Funktion als Begrenzung der Luftfeuchtigkeit ausgeführt, die relativ aggressiv und sprunghaft die Feuchtigkeit begrenzt hat. Wenn die gemessene Temperatur weit unter der Solltemperatur (Raum) lag, erfolgte die Entfeuchtung erst sehr spät, da immer versucht wurde, einen Kompromiss zwischen Feuchte und Temperatur zu finden.

Die Funktion wurde jetzt so angepasst, dass eine tatsächliche Regelung auf den gewünschten Luftfeuchte-Sollwert über die Lüftung möglich ist.

2 von 5

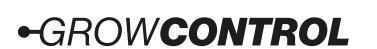

Nach wie vor muss der Controller in einigen Situationen einen Kompromiss zwischen Temperatur und Feuchte finden. Insbesondere für Situationen in denen die gemessene Temperatur unter der Solltemperatur (Raum) liegt, arbeitet die neue Entfeuchtungsfunktion aber sehr viel genauer und harmonischer.

• **Abstand Sollwert Befeuchter hinzugefügt** Im Bereich Erweiterte Einstellungen ist nun die Option Abstand Soll Befeuchter hinzugekommen. Die Werkseinstellung ist 0%. Das bedeutet, dass ein Befeuchter genau den Luftfeuchtesollwert verwendet, der entweder eingestellt ist. Beispiel Abstand Soll Befeuchter: Bei einem Luftfeuchtesollwert von 60% RH und Abstand Soll Befeuchter von 0.5% RH Arbeitet der Befeuchter mit einem Sollwert von 59.5% RH.

Die Einstellung haben wir hinzugefügt, um eine bessere "Mittelung" zwischen Befeuchtung und Entfeuchtung zu ermöglichen.

## • **Event Timer: Ausführung jeden X-ten Tag**

Jeder Event-Timer hat nun eine zusätzliche Einstellung Ausführungs-Rhythmus. Damit kann eingestellt werden, ob das betreffende Event jeden Tag, jeden zweiten Tag bis hin zu jedem 28. Tag ausgeführt wird.

Hintergrund-Info: Wenn ein bestimmtes Event bis zum Ende ausgeführt wurde, wird das aktuelle Datum gespeichert. Zukünftig wird aufgrund dieses gespeicherten Datums und des eingestellten Ausführungs-Rhythmus entschieden, ob das Event wieder ausgeführt werden soll. Im Bereich Erweiterte Einstellungen unter Reset Event Datum können alle gespeicherten Datums-Einträge gelöscht werden.

# • **Multi Out: dauerhaft AN**

Bisher gab es schon die Möglichkeit, eine Steckdose dauerhaft zu deaktivieren. Nun haben wir die Option Immer AN hinzugefügt.

### • **Meldung beim Speichern der Einstellungen**

Bisher wurde die Info "Einstellungen gespeichert!" nur dann angezeigt, wenn über einen langen Tastendruck + Bestätigung über Anwenden & Speichern gespeichert wurde. Das wurde so geändert, dass die Meldung nun immer angezeigt wird, wenn Einstellungen gespeichert werden.

### • **Verbesserung Drehzahlanzeige EC-Ventilatoren**

Bei manchen EC-Ventilatoren funktioniert die Drehzahlanzeige (rpm) schlecht. Teilweise wurde sporadisch die doppelte Drehzahl angezeigt, bei anderen Ventilatoren wurden völlig falsche Werte angezeigt. Die Ursache ist eine schlechte Qualität des Tachosignals bei manchen EC-Ventilatoren. Wir haben die Software so angepasst, dass die Erkennung etwas robuster ist, soweit das mit einem vertretbaren Aufwand möglich ist.

Für einige Ventilatoren reicht diese Änderung nicht aus und das Signal muss besser gefiltert werden, um eine korrekte und stabile Anzeige zu erhalten. Zukünftig produzierte Controller werden mit einem zusätzlichen Filter ausgestattet.

Wenn die Tacho-Anzeige bei Dir schlecht funktioniert, und Dir eine korrekte Anzeige wichtig ist, sprich uns darauf an. Dann können wir ein externes Filter liefern.

Die Drehzahl-Anzeige dient nur der Information und sie wird nur angezeigt, wenn der Ventilator die Drehzahl auch an den Controller überträgt. Wenn mehrere EC-Ventilatoren an einen Port angeschlossen sind, sollte maximal ein Ventilator das Tachosignal übertragen.

### • **Optionen Drucksensorkalibrierung verschoben**

Die Optionen Drucksensor kalibrieren und Drucksensor Auto-Kalibrierung wurden vom Bereich Lüftungs-Einstellungen in den Bereich System-Einstellungen verschoben.

### • **Änderung Werkseinstellungen**

Folgende Änderungen wurden vorgenommen:

Multi Out 1 Funktion: Zuluft AC  $\rightarrow$  Deaktiviert

Multi Out 1 Funktion: Abluft AC  $\rightarrow$  Deaktiviert

Die Funktion "AC Ventilator" wird immer seltener benutzt. Außerdem soll so die versehentliche Ansteuerung von anderen Geräten mit der Funktion "AC Ventilator" vermieden werden.

Erweiterte Einstellungen – Reg. Faktor Kd Befeuchter 160  $\rightarrow$  10. Der Wert ist für den Standard-Regelungs-Typ "PD" zu hoch.

• **Heizmatte: kleine Anpassung**

Die Fest-Programmierte Hysterese war so gewählt, dass die Heizmatte die Soll-Temperatur nicht immer ganz erreichte, da sie für manche Setups zu früh abschaltete. Die Einstellung wurde angepasst.

### • **Befeuchter PID-Regelung**

Das Verhalten der PID-Befeuchter-Regelung wurde etwas angepasst und optimiert.

### • **CO2 Hysterese: kleine Anpassung**

Im Programm wurde die Anwendung der Hysterese Einstellung aus dem Bereich Erweiterte Einstellungen etwas angepasst. Sollte die CO2-Dosierung nun häufiger erfolgen als gewünscht, kann der Wert Hysterese CO2 im Bereich Erweiterte Einstellungen etwas angehoben werden.

3 von 5

# **-GROWCONTROL**

# • **Firmware Datum und Zeit**

Im Bereich System-Einstellungen wird nun neben der Firmware-Version auch die Zeit angezeigt, zu der die Firmware generiert wurde. Das dient vor allem internen Zwecken, um verschiedene Unterversionen einfach voneinander unterscheiden zu können.

### **16.09.2022 – 5043.0.00.14s (Dateiname: fw504300014s.bin)**

### • **Separate Einstellungen AC/EC Ventilatoren**

Die minimal & maximal Einstellungen für AC und EC Ventilatoren sind nun vollständig unabhängig voneinander für alle Phasen (Tag, Nacht, CO2). Für jeden Ventilator (EC-Abluft, EC-Zuluft, AC-Abluft und AC-Zuluft) kann jetzt für jede Phase ein Minimal- und ein Maximalwert eingestellt werden.

Im Bereich "System" kann ausgewählt werden, ob die Einstellungen für EC, AC oder AC&EC Ventilatoren angezeigt werden. Dadurch werden die Einstellungen flexibler und leichter verständlich. Außerdem können wir uns die Anzeige von einigen Warnungen sparen.

### **Bitte prüf' nach dem Update die Ventilator-Einstellungen!**

### • **Rampe Tag/CO2/Nacht Eingabe**

Die Dauer der Rampe wird jetzt in Minuten eingegeben. Bisher wurde eine schwerer verständliche Intervalldauer eingegeben.

- **CO2: Regelungsart P und PD entfernt** Die Regelungsarten P und PD sind für fast alle Setups nicht geeignet. Um Irritationen zu vermeiden und das Menü übersichtlich zu halten, haben wir diese Optionen und zugehörige Einstellungen entfernt.
- **CO2-Sensor: Kalibrierung, Filter**

Obwohl die Kalibrierung tatsächlich erfolgreich war, wurde häufiger ein Fehler bei der Sensorkalibrierung angezeigt. Das wurde behoben. Außerdem wurden die Routinen zur Kalibrierung und zur Filtereinstellung optimiert, wodurch sie nun sehr viel schneller sind. Die Kalibrierungsroutine wurde so angepasst, dass auch für den CO2-Sensor ab Version 3.0.0, die Erfolgsmeldung korrekt angezeigt wird.

- **CO2: kleine Fehlerbehebung in CO2-Regelung beim Schalten eines CO2-Generators**
- **CO2: Einstellung "Minimale Zeit Dosierung" hinzugefügt zu "Erweiterte Einstellungen"**

### **28.10.2021 – 5043.0.00.10s (Dateiname: fw504300010s.bin)**

- **Regelungs-Typ "PID" für die Befeuchter-Regelung eingefügt** Mit dem PID-Regelungs-Algorithmus ist eine genauere Luftfeuchte-Regelung möglich. Der Regelungs-Typ kann im Bereich "Erweiterte Einstellungen" eingestellt werden. Im Modus "PID" wird ein Luftbefeuchter häufig ein- und ausgeschaltet.
- **Regelungsparameter Kd für Befeuchter-Regelung** im Bereich "Erweiterte Einstellungen" eingefügt. (differentieller Anteil/Faktor der Befeuchter PD- oder PID-Regelung)

Mit einem höheren Wert reagiert die Regelung stärker auf Änderungen des aktuell gemessenen Luftfeuchte-Wertes.

- **Beleuchtung MIN eingefügt** Hier kann der minimale Dimm-Wert der angeschlossenen Beleuchtung 0-10/1-10V eingestellt werden. Ein Sonnen-Aufgang beginnt bei diesem Wert. Ein Sonnen-Untergang endet bei diesem Wert, bevor die Beleuchtung abgeschaltet wird.
- **Beleuchtung MAX bis 115% möglich**

Einige Leuchten unterstützen eine Ansteuerung über 100% (Boost). Dies ist nun auch mit dem Controller möglich.

Bei älteren Controllern kann durch die Hardware der maximal mögliche Wert auf 100% begrenzt sein.

Der 0-10/1-10V-Ausgang ist auf 20mA ausgelegt. Der Boost funktioniert allerdings bei voller Belastung nicht bis 115%:

5 mA --> ca. 115% max. 10 mA --> ca. 112% max.

20 mA --> ca. 100% max.

Typischerweise benötigt eine Leuchte weit weniger als 1mA.

### • **Eingabe der Heizmatten-Soll-Temperatur geändert**

Bisher konnte die Heizmatten-Temperatur bereits entweder auf einen festen Wert, oder relativ zur Umgebungs-Temperatur eingestellt werden. Das wurde über einen einzigen Wert erledigt und war etwas umständlich/verwirrend.

Nun wird auf einem separaten Menü-Screen im Bereich "Klima-Einstellungen" festgelegt, ob die Heizmatten-Temperatur auf einen festen Wert (absolut/fix) oder auf eine zur Umgebungs-Temperatur relative Temperatur geregelt werden soll.

**ACHTUNG:** Überprüfe nach dem Update, ob die Einstellungen für die Heizmatten-Regelung (Tag/Nacht) im Bereich "Klima-Einstellungen" korrekt sind!

• **Entfeuchtung über Abluft**

Die Abstimmung für die Funktion "Entfeuchten über Abluft" wurde so verändert, dass die Lüftung stärker auf hohe Luftfeuchtigkeit reagiert.

### **28.08.2021 – 5043.0.00.09s (Dateiname: fw504300009s.bin)**

• **Struktur des Festspeichers um Datenprüfung und Backup erweitert**, um falsches Schreiben/Lesen der Einstellungen zu vermeiden

4 von 5

# **-GROWCONTROL**

**ACHTUNG:** Wenn auf einen Controller zuerst eine Firmware ab Version "0.00.09x" installiert war, dann aber eine frühere Version installiert wird, werden alle Einstellungen auf Werkseinstellungen zurückgesetzt.

- **Einstellungen "Zuluft AC MIN" und "Zuluft EC MIN"** im Bereich "Erweiterte Einstellungen" hinzugefügt. Die jeweils eingestellte Drehzahl wird im Betrieb niemals unterschritten. (Außer bei Drucksensor-Kalibrierung)
- Damit ein AC-Zuluft-Ventilator nicht abschaltet, sondern mindestens auf der eingestellten Drehzahl "Zuluft AC MIN"läuft, muss der Wert "Zuluft AC MIN" größer oder gleich dem Wert "Abschaltung AC" im Bereich "Erweiterte Einstellungen" sein.

### **05.05.2021 – 5043.0.00.06s (Dateiname: fw504300006s.bin)**

• Nach einer fehlerhaften Kalibrierung des CO2-Sensors wurde der Sensor nicht mehr erkannt, sofern der aktuell gemessene Wert unter "0" lag - Behoben

## **07.12.2020 – 5043.0.00.05s (Dateiname: fw504300005s.bin)**

- Behandlung von selten auftretenden Fehlern beim Lesen des Festspeichers hinzugefügt
- Display-Kontrast-Einstellung ohne Funktion Behoben

### **24.05.2020 – 5043.0.00.04b (Dateiname: fw504300004b.bin)**

- Einstellbereich für "Abstand Sollwert Entfeuchter" vergrößert
- Fehlende deutsche Übersetzung für Kalibrierung/Filter CO2-Sensor hinzugefügt

### **27.04.2020 – 5043.0.00.03b (Dateiname: fw504300003b.bin)**

• Linearisierung Leuchten-Dimmung 0-10V Ausgang verbessert

### **14.04.2020 – 5043.0.00.02b (Dateiname: fw504300002b.bin)**

- Behebung Fehler in Benennung Lüftungs-Einstellungen Abluft Tag/Nacht
- Verschiebung einiger Einstellungen von "Erweiterte Einstellungen" nach "System-Einstellungen"
- Option für Abschaltung AC-Ventilator in Erweiterte Einstellungen
- Erweiterte Informationen bei Einstellungen Ventilator Min/Max, wenn durch die aktuell veränderte Einstellung ein weiterer Wert betroffen ist, oder die eingestellte Drehzahl unterhalb der in "Erweiterte Einstellungen" definierten Drehzahl "Abschaltung AC" liegt.

### **03.0.2020– 5043.0.00.01b (Dateiname: fw504300001b.bin)**

- Solltemperatur Heizmatte wurde nicht gespeichert behoben.
- Änderung FW-Version Anzeige ("GC" gelöscht)

### **27.01.2020 – 5043.0.00.00b (Dateiname: fw504300000b.bin)**

• Erste Veröffentlichung für Betatest

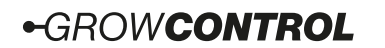